# **coolisf**

**Le Tuan Anh <tuananh.ke@gmail.com>**

**May 13, 2021**

# **CONTENTS:**

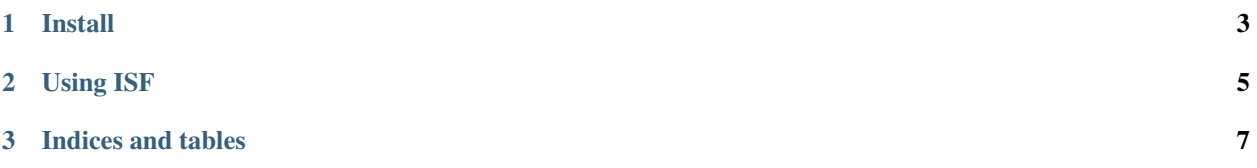

coolisf is a Python 3 implementation of the [Integrated Semantic Framework](https://osf.io/9udjk/) that provides computational deep semantic analysis by combining structural semantics from construction grammars and lexical semantics from ontologies in a single representation.

#### **CHAPTER**

## **INSTALL**

<span id="page-6-0"></span>coolisf only works on Linux distributions at the moment (built and tested on Fedora and Ubuntu Linux).

• Install coolisf package from [PyPI](https://pypi.org/project/coolisf/) using pip

pip install coolisf

- Create coolisf data folder at /home/user/local/isf/data
- Download ace-0.9.26 binary from <https://osf.io/x52fy/> to /home/user/bin/ace. Make sure that you can run ace by

```
[isf]$ ~/bin/ace -V
ACE version 0.9.26
compiled at 18:48:50 on Sep 14 2017
```
- Install [lelesk](https://pypi.org/project/lelesk/) and yawlib with data
- Download coolisf lexical rules database from <https://osf.io/qn4wz/> and extract it to /home/user/local/isf/ data/lexrules.db
- Download grammar files (erg.dat, jacy.dat, virgo.dat, etc.) and copy them to /home/user/local/isf/data/ grammars/

The final data folder should look something like this

```
/home/user/local/isf/data
   grammars
      – erg.dat
     — jacy.dat
   lexrules.db
```
#### **CHAPTER**

**TWO**

#### **USING ISF**

<span id="page-8-0"></span>To parse a sentence, use coolisf text command

```
python -m coolisf text "I drink green tea." -f dmrs
:`I drink green tea.` (len=5)
------------------------------------------------------------
dmrs {
 10000 [pron<0:1> x ind=+ num=sg pers=1 pt=std];
 10001 [pronoun_q<0:1> x ind=+ num=sg pers=1 pt=std];
  10002 [_drink_v_1_rel<2:7> e mood=indicative perf=- prog=- sf=prop tense=pres];
 10003 [udef_q<8:18> x num=sg pers=3];
  10004 [_green+tea_n_1_rel<8:18> x num=sg pers=3];
 0:/H \rightarrow 10002;10001:RSTR/H -> 10000;
 10002:ARG1/NEQ -> 10000;
 10002:ARG2/NEQ -> 10004;
 10003:RSTR/H -> 10004;
}
# 10002 -> 01170052-v[drink/lelesk]
# 10004 -> 07935152-n[green tea/lelesk]
...
```
For batch processing, create a text file with each sentence on a separate line. For example here is the content of the file sample.txt

I drink green tea. Sherlock Holmes has three guard dogs. A soul is not a living thing. Do you have any green tea chest?

After that, run the following command and the output will be written to the file demo\_out.xml

python -m coolisf parse demo.txt -o demo\_out.xml

#### **CHAPTER**

### **THREE**

# **INDICES AND TABLES**

- <span id="page-10-0"></span>• genindex
- modindex
- search